# **Graficzne programowanie mikrokontrolerów**

*Pomiary temperatury, wilgotności, ciśnienia*

Wykorzystane elementy:

- zestaw deweloperski M5Stack (demo board) z mikrokontrolerem typu Core,
- zasilacz DC 12 V zestawu deweloperskiego lub kabel USB do komputera,
- 4 przewody gold-pin.

Wykorzystane czujniki zestawu deweloperskiego (sekcja Sensor):

- SHT30 precyzyjny, energooszczędny cyfrowy czujnik temperatury i wilgotności,
- QMP6988 precyzyjny, wysokostabilny cyfrowy czujnik bezwzględnej wartości ciśnienia atmosferycznego.

Niezbędne okablowanie czujników:

- linia SCL układu QMP6988 linia SCL układu SHT30 pin 22 (SCL/RX) magistrali M5-Bus;
- linia SDA układu QMP6988 linia SDA układu SHT30 pin 21 (SDA/TX) magistrali M5-Bus.

## **Zadanie 1** (Blockly/UIFlow)

- 1. Sprawdzić, czy firmware mikrokontrolera Core jest aktualny. Wykonać ewentualnie aktualizację.
- 2. W środowisku UIFlow rozpocząć nowy projekt o nazwie Sensory\_zad\_1.
- 3. Dodać do projektu jednostkę (unit) ENV III (elementy elektroniczne tej jednostki są zamontowane na stałe na PCB zestawu deweloperskiego).
- 4. Skonfigurować port komunikacyjny I<sup>2</sup>C jednostki ENV III na A (22, 21, V, G).
- 5. W oparciu o predefiniowane bloki związane z jednostką ENV III (Get Pressure, Get Temperature, Get Humidity) przygotować UI, zakodować, uruchomić i przetestować monitor parametrów środowiska. Wzór

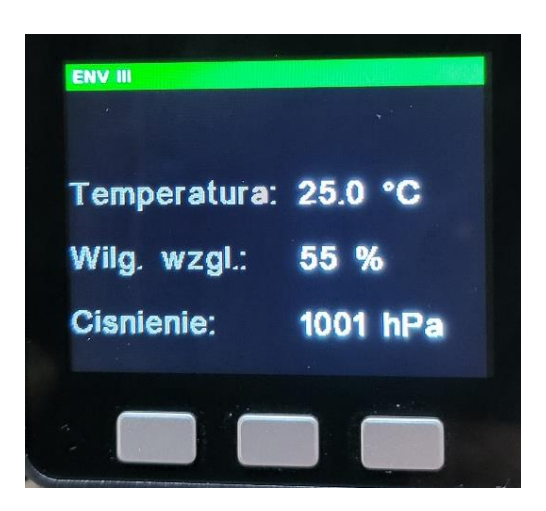

UI przedstawiony jest na rysunku obok. Przykład zawiera pewną niedoskonałość – wg Rady Języka Polskiego oznaczenie stopni Celsjusza i znak % powinny być pisane bez spacji. Jednak inne zdanie na ten temat ma Międzynarodowe Biuro Miar i Wag…

## **Zadanie 2** (Blockly/UIFlow)

Wykorzystując istniejące połączenie WiFi mikrokontrolera i dostęp do sieciowych serwerów czasu NTP, rozszerzyć możliwości programu o wyświetlanie informacji o aktualnej dacie i godzinie w formacie zaproponowanym na poniższym rysunku.

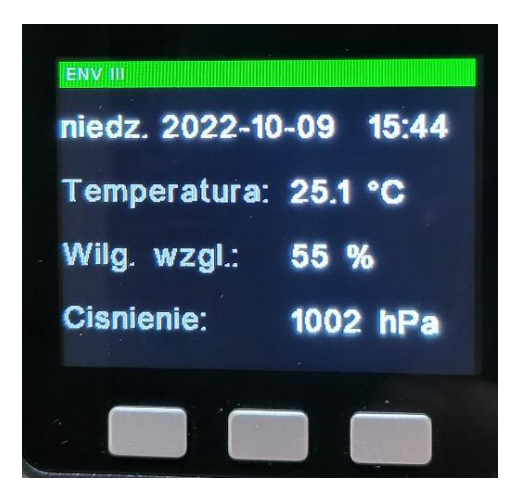

Połączenie WiFi wymaga inicjalizacji blokiem Network/WiFi Connect. Dostęp do danych z serwera NTP zapewniają bloki Advanced/NTP: Init ntptime with host…, Get date format with…, Get weekday, Get hour, Get minute.

Należy zminimalizować ruch sieciowy do serwera NTP – mikrokontroler powinien pobierać dane o aktualnej dacie i czasie przy uruchomieniu i np. co kilka godzin.

Należy także uodpornić program na kłopoty z dostępem do sieci WiFi.

#### **Zadanie 3** (Blockly/UIFlow + smartfon)

W oparciu o edytor Remote+ przygotować stronę WWW do zdalnego monitorowania aktualnych wyników pomiarów z wykorzystaniem zestawu deweloperskiego M5Stack i dowolnego smartfonu. Przykładowy wygląd strony został pokazany obok.

#### **Zadanie 4** (Blockly/UIFlow)

Zrealizować zadanie 1 (a następnie zadania 2 i 3) **bez** wykorzystywania jednostki ENV III i jej predefiniowanych bloków.

Konfigurację czujników cyfrowych i dostęp do wyników pomiarów należy wykonać posługując się interfejsem I<sup>2</sup>C i blokami Hardwares/I2CMaster.

Na pierwszym etapie należy zrealizować tylko komunikację z czujnikiem SHT30 (łatwy bezpośredni odczyt pomiarów).

Adresy czujników w zestawie deweloperskim: SHT30 – 0x44 (dziesiętnie 68), QMP6988 – 0x76 (dziesiętnie 118).

Sposób komunikacji z czujnikami opisany jest szczegółowo w ich notach katalogowych (ang. datasheet): SHT3x-DIS Humidity and Temperature Sensor oraz Digital Barometric Pressure Sensor QMP6988. Poniższy fragment kodu wyjaśnia zasady użycia interfejsu <sup>12</sup>C do pozyskania danych z układu SHT30.

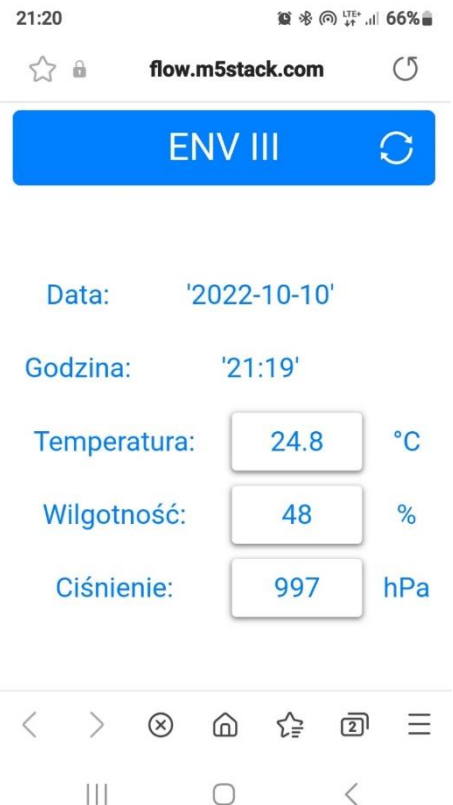

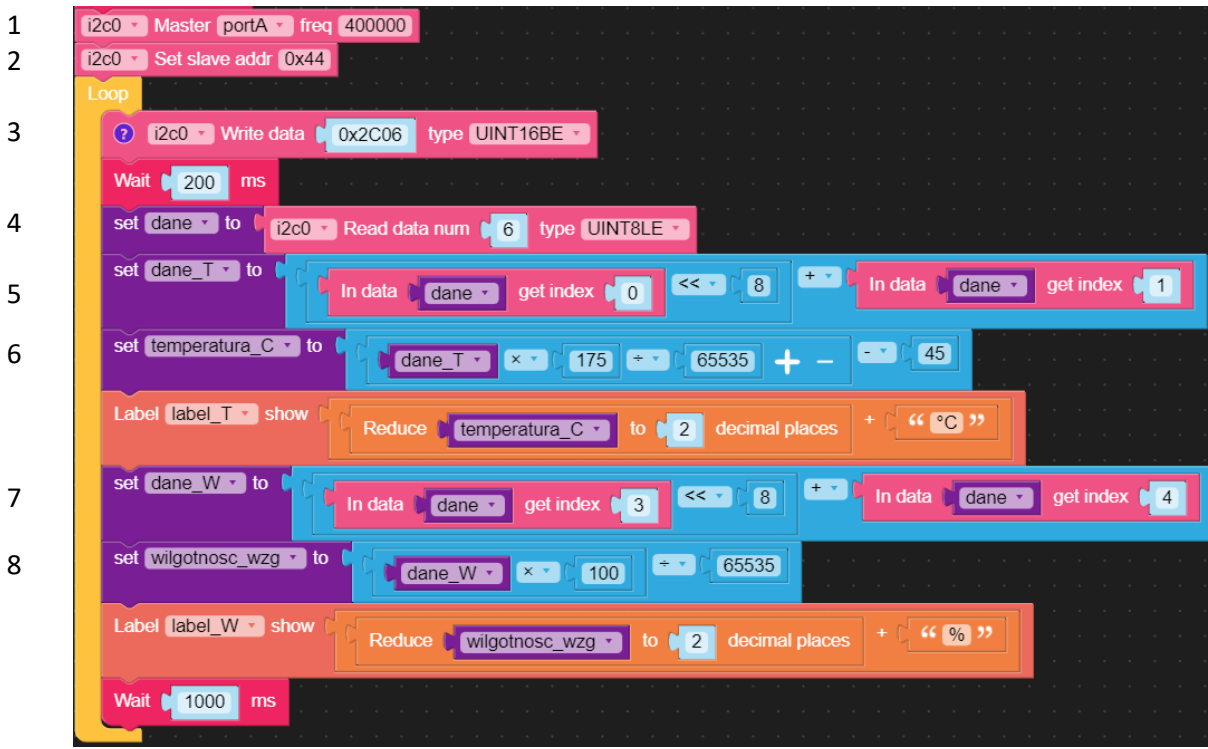

Opis powyższego kodu:

- 1: Inicjalizacja I<sup>2</sup>C na porcie A (SCL 22, SDA 21)
- 2: Komunikacja z czujnikiem pod adresem 0x44 (SHT30)
- 3: Rozkaz przeprowadzenie pojedynczego pomiaru wysokiej precyzji (nota katalogowa SHT3x)
- 4: Odbiór sześciu bajtów danych z czujnika (temperatura 2 bajty, CRC temperatury 1 bajt, wilgotność 2 bajty, CRC wilgotności 1 bajt)
- 5, 7: Konwersja danych 8 bitowych na wartość 16 bitową (sumy kontrolne CRC zignorowano)
- 6, 8: Przeliczenie temperatury na stopnie Celsjusza i wilgotności względnej w procentach (wzory z noty katalogowej SHT3x)

Drugi etap realizacji zadania wymaga dużego nakładu pracy i jest o wiele trudniejszy. Czujnik QMP6988 posiada skomplikowany sposób odczytu i użycia danych kalibracyjnych zapisanych w pamięci nieulotnej czujnika przez laboratorium producenta.

Ta część zadania 4 może być traktowana jako osobny projekt.